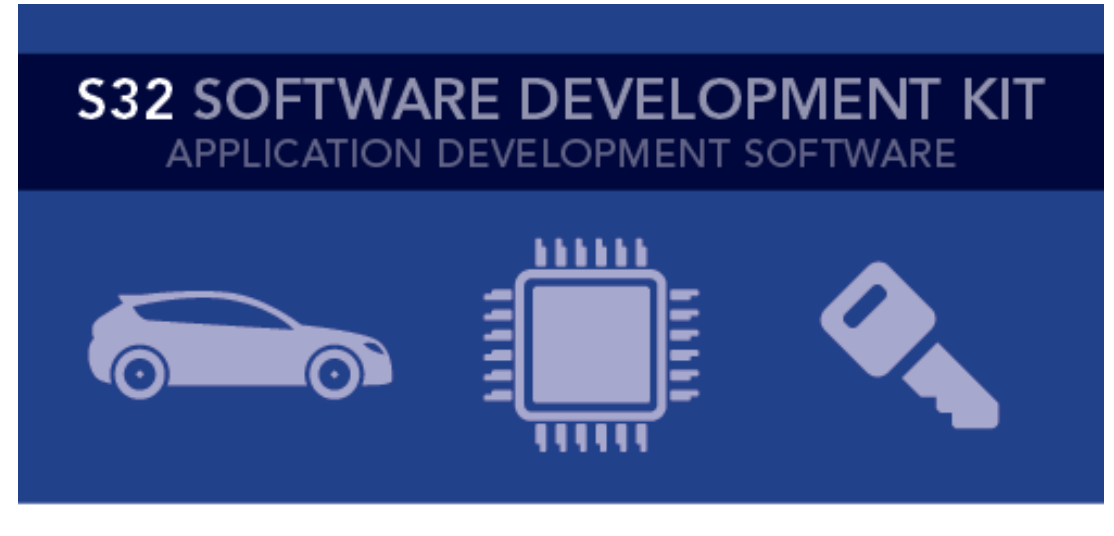

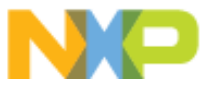

# **S32 SDK for S32V23x Release Notes** Version 1.0.0 RTM

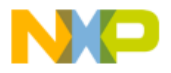

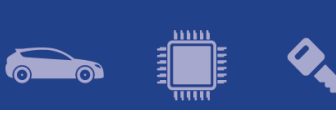

## Contents

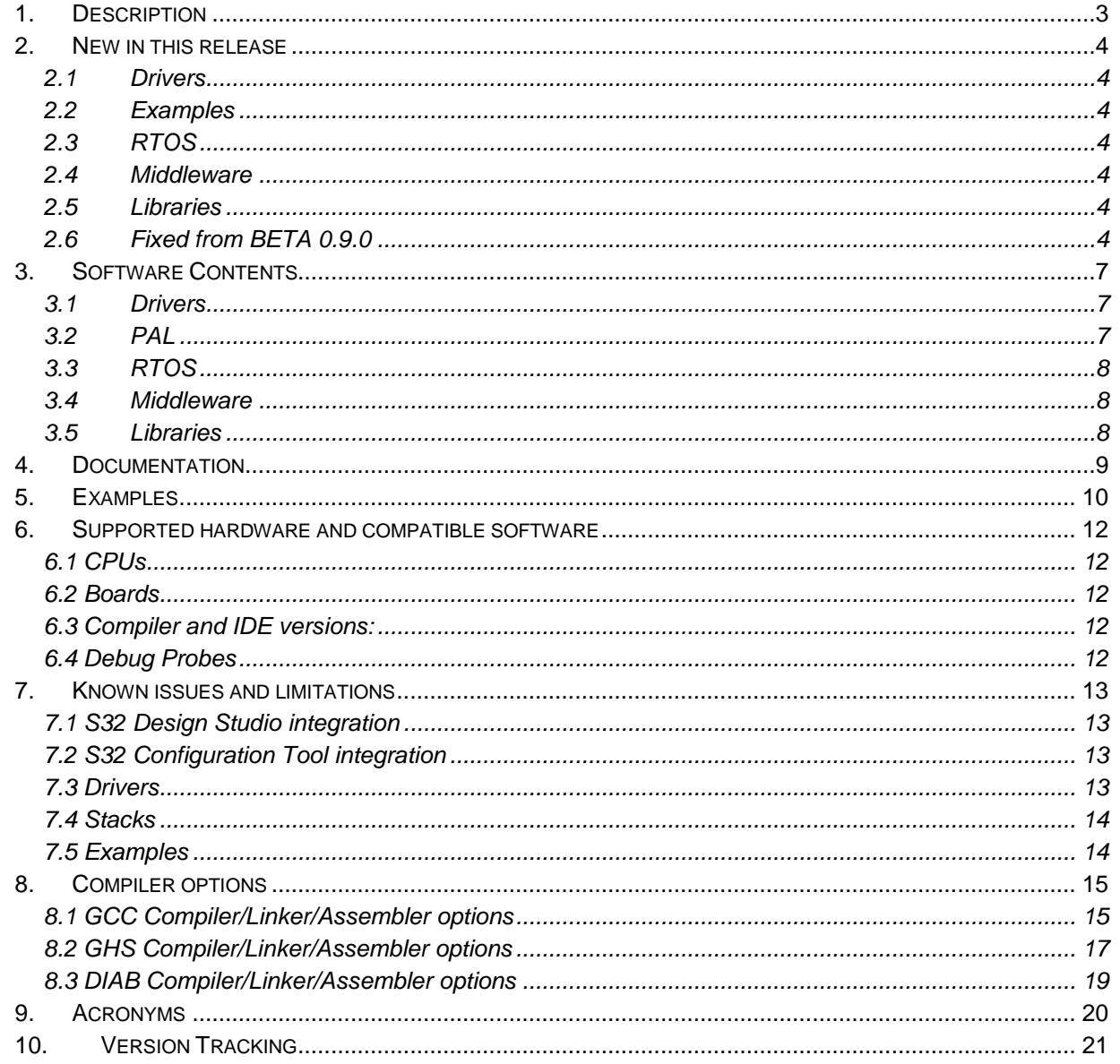

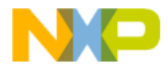

<span id="page-2-0"></span>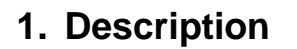

The S32 Software Development Kit (S32 SDK) is an extensive suite of peripheral drivers, RTOS, stacks and middleware designed to simplify and accelerate application development on NXP S32V23x ARM based microcontrollers.

This release has RTM quality status in terms of testing and quality documentation. RTM releases contain all planned features implemented and tested. RTM releases are candidates that can be used in production.

This SDK can be used as is (see Documentation) or it can be used with S32 Design Studio IDE.

Refer to *License(License.txt)* for licensing information and *Software content register(SW-Content-Register-S32-SDK.txt)* for the Software contents of this product. The files can be found in the root of the installation directory.

For support and issue reporting use the following ways of contact:

- NXP Support to <https://www.nxp.com/support/support:SUPPORTHOME>
- NXP Community <https://community.nxp.com/community/s32/s32sdk?tid=communitys32>

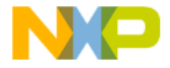

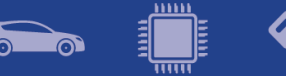

## <span id="page-3-0"></span>**2.New in this release**

#### <span id="page-3-1"></span>**2.1 Drivers**

#### **PINS**

• Added configurator support for generating DDR pins settings.

#### **ADC\_SAR**

• Improved configurator UI channel chains configuration – use list of channels instead of bitmask.

#### **EIM, ERM**

• Improved all available code documentation.

#### <span id="page-3-2"></span>**2.2Examples**

#### **AMMClib**

• Added example.

#### **SCST**

• Added example.

#### <span id="page-3-3"></span>**2.3RTOS**

#### **FreeRTOS**

• Updated to v10.1.1

#### <span id="page-3-4"></span>**2.4Middleware**

#### **TCP/IP**

• Stack using either bareboard or FreeRTOS services.

**SDHC**

• Stack using either bareboard or FreeRTOS services.

#### <span id="page-3-5"></span>**2.5Libraries**

#### **AMMClib**

• Library added.

**SCST**

• Library added.

## <span id="page-3-6"></span>**2.6Fixed from BETA 0.9.0**

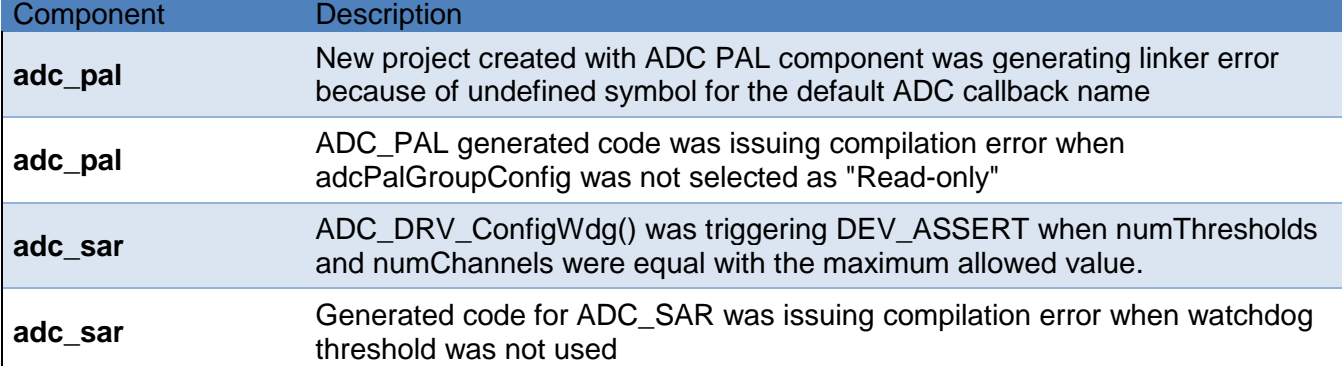

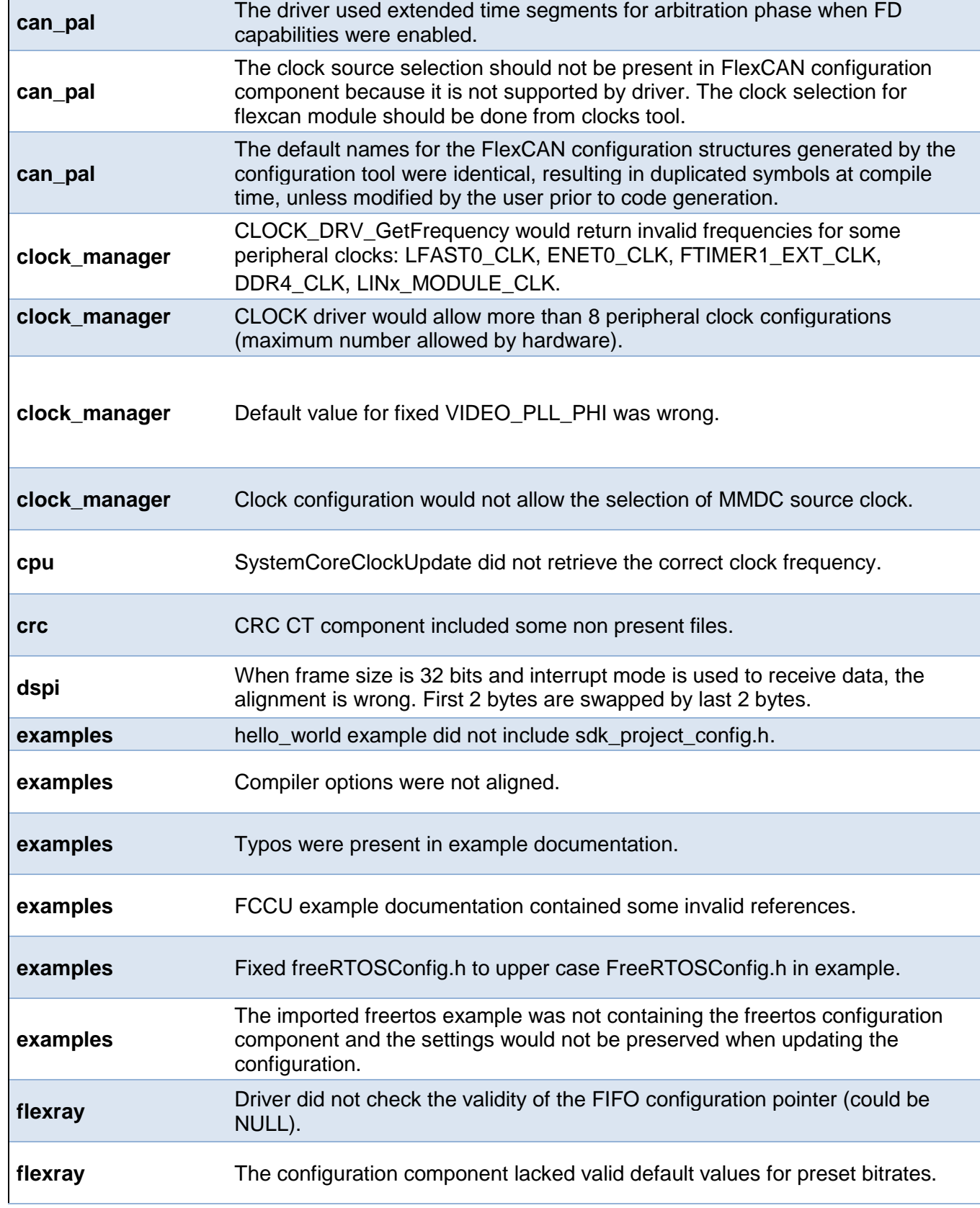

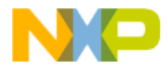

 $\left(\begin{matrix} \frac{1}{2} & \cdots & \frac{1}{2} \\ \cdots & \cdots & \cdots \end{matrix}\right)$ 

60

 $\overline{\phantom{a}}$ 

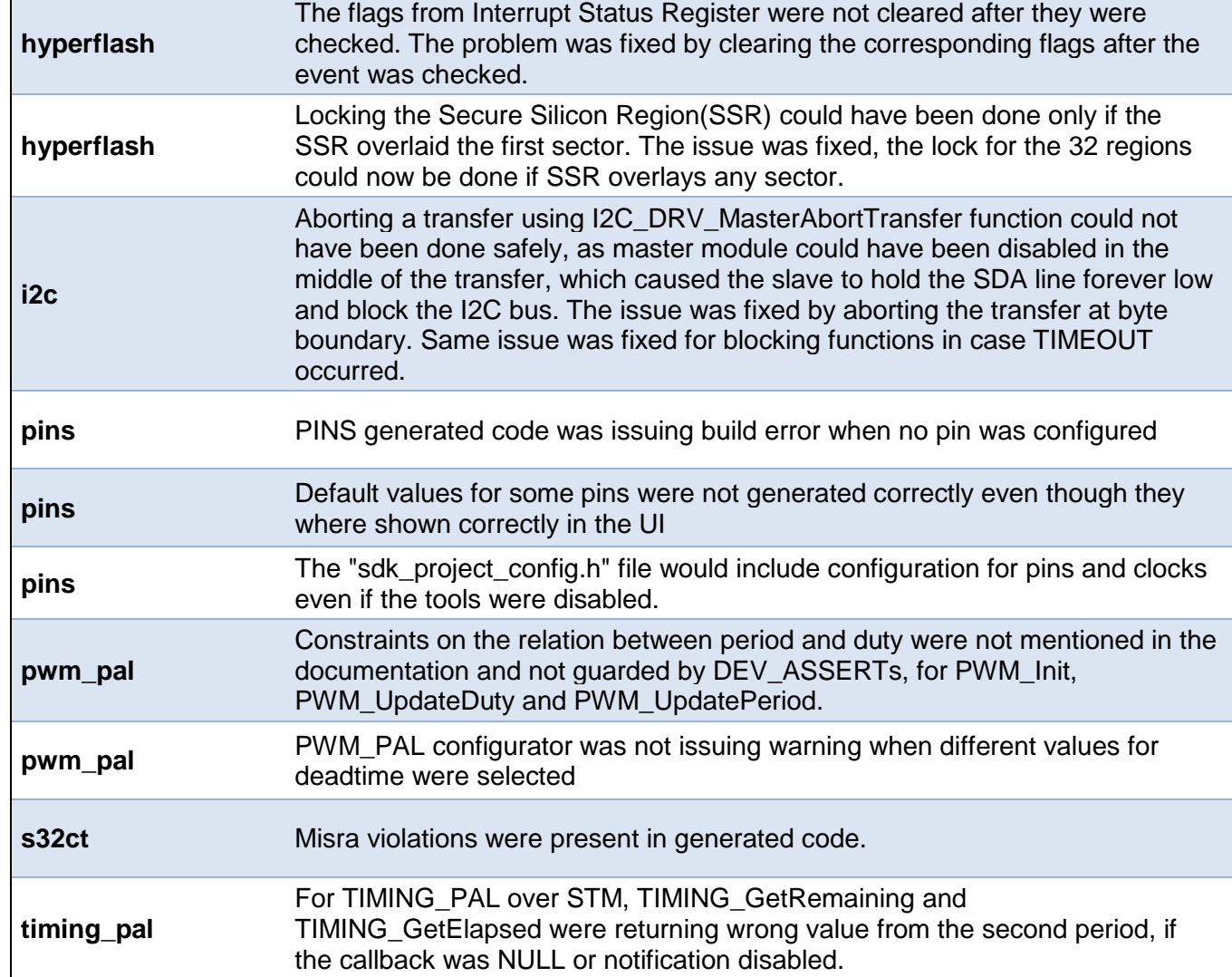

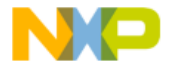

 $\left(\begin{array}{c}\begin{smallmatrix} \cdots \end{smallmatrix}\end{array}\right)$  ,

 $\sum_{i=1}^n$ 

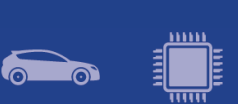

<span id="page-6-0"></span>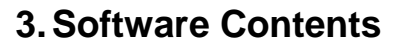

#### <span id="page-6-1"></span>**3.1 Drivers**

- ADC\_SAR
- CLOCK MANAGER
- CPU
- CRC
- CSE3
- DSPI
- EDMA
- EIM
- ENET
- ERM
- FCCU
- FLEXCAN
- FLEXRAY
- FTM
- HEADER
- HYPERFLASH
- I2C
- INTERRUPT MANAGER
- LINFLEXD\_UART
- OSIF
- PHY
- PINS
- PIT
- POWER MANAGER
- QSPI
- SEMA42
- STM
- SWT
- USDHC
- WKPU
- <span id="page-6-2"></span>• XRDC

**3.2 PAL**

- ADC\_PAL
- CAN\_PAL
- I2C\_PAL
- IC\_PAL
- MPU\_PAL
- OC\_PAL
- PWM\_PAL
- SECURITY\_PAL
- SPI\_PAL
- TIMING\_PAL
- UART\_PAL
- WDOG\_PAL

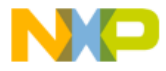

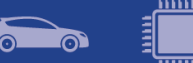

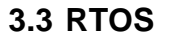

<span id="page-7-1"></span><span id="page-7-0"></span>• FreeRTOS version 10.1.1

#### **3.4 Middleware**

- SDHC
- TCP/IP

#### <span id="page-7-2"></span>**3.5Libraries**

- AMMClib version 1.1.16
- SCST version 1.0.2

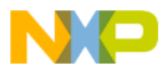

<span id="page-8-0"></span>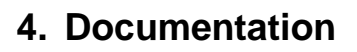

- Quick start guide available in "doc" folder.
- User and integration manual available at "doc\Start\_here.html".
- Driver user manuals available in "doc" folder.
- Release notes for Middleware available in "doc" folder.
- Documentation for the Middleware can be found in the respective folder.

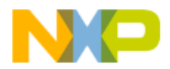

# <span id="page-9-0"></span>**5. Examples**

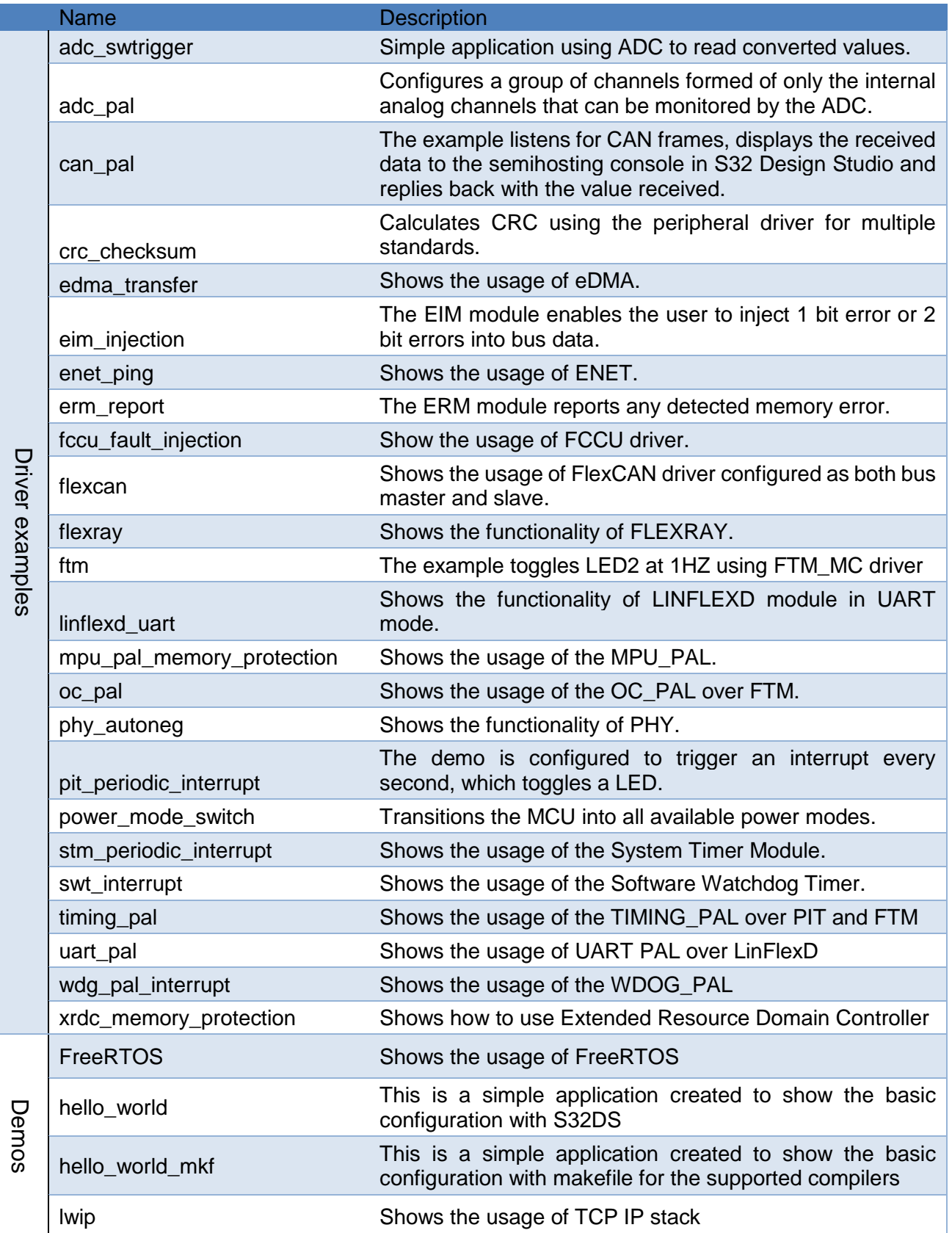

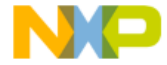

<u>mm</u> J

 $\sum_{i=1}^n$ 

 $\bullet$ 

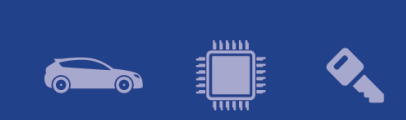

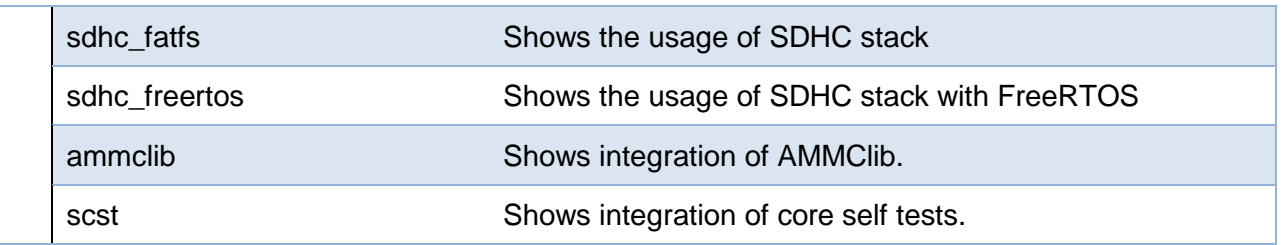

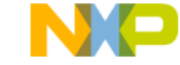

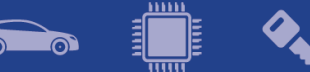

## <span id="page-11-0"></span>**6. Supported hardware and compatible software**

#### <span id="page-11-1"></span>**6.1 CPUs**

- S32V234 1N81U
- S32V232

The following processor reference manual has been used to add support:

• S32V234RM Rev. 3 10/2017

#### <span id="page-11-2"></span>**6.2 Boards**

- EVB SBC-S32V234 Microsys
- X-TR-DVAL-625 PCB RevX2

#### <span id="page-11-3"></span>**6.3 Compiler and IDE versions:**

- GCC Compiler for ARM NXP GCC 6.3.1
	- $\circ$  20170509 (BLD = 1574 rev=g924fb68)
	- o included in S32 Design Studio v3.1
- Green Hills Multi 7.1.4 / v.2017.1.4
- Windriver DIAB Compiler v5.9.6.2

#### <span id="page-11-4"></span>**6.4 Debug Probes**

- Lauterbach TRACE32 JTAG Debugger
- P&E Multilink (with P&E GDB Server)

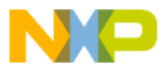

<span id="page-12-0"></span>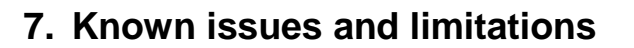

#### <span id="page-12-1"></span>**7.1 S32 Design Studio integration**

- An error is returned when a new component is added to the project.
- Attach / Detach SDK functionality does not work at the moment, therefore the user cannot create a project without the SDK and add it afterwards. Workaround: Create a project with SDK enabled from the beginning with New Project Wizard or start from an example from the SDK release.

#### <span id="page-12-2"></span>**7.2 S32 Configuration Tool integration**

• If the same configuration component is enabled over multiple module instances, the according generated structures will have the same name. It is user's responsibility to make sure different names are used for different structures.

#### <span id="page-12-3"></span>**7.3 Drivers**

#### **CLOCK\_MANAGER**

• Clock sources can't be enabled/disabled per power mode. A clock source is enabled or is disabled in all power modes. Module clock gate can't be configured from "Peripheral clocks". As a workaround module clock gate must be configured from clock diagram.

#### **FTM\_MC**

• The hardware trigger is not work as expected when the source is ENET module from MAC0\_TIMER3 to trigger0 of FTM.

#### **FLEXRAY**

• Flexray can only operate stably when system and FIFO memory is allocated into TCM area (start address: 0x3E000000); the size of all message buffers is limited to maximum 32KB.

#### **LINFLEXD\_UART**

• In DMA mode, a new reception may contain junk data received previously; the FIFO cannot be flushed before receiving a new buffer.

#### **PIT/STM**

• Module cannot run in Debug Mode (counter not count).

#### **PINS**

• When calling PINS\_DRV\_Init, the configuration for EIRQ0 pin will be overridden if there is another pin with disabling interrupt field that is configured after EIRQ0 pin. The workaround is to configure EIRQ0 at the last index of the array.

#### **POWER\_MANAGER**

• User must enable clock source in other mode of the clock configuration which correspond with peripheral clock source. This one is changed before user calls the API CLOCK\_DRV\_Init.

#### **PWM\_PAL**

• For PWM\_PAL over FTM the deadtime value is set only from first channel config struct element.

**SWT**

• Module does not return a bus error when accesses are invalid and the module is configured to not reset the CPU on invalid accesses.

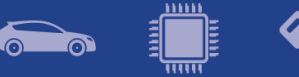

## <span id="page-13-0"></span>**7.4 Stacks**

**TCP/IP**

• No FreeRTOS support (i.e. only bareboard version is available).

#### **SDHC**

• File system timestamp is not available.

#### <span id="page-13-1"></span>**7.5 Examples**

• Some examples may display warning messages with unresolved includes.

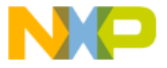

# <span id="page-14-0"></span>**8. Compiler options**

## <span id="page-14-1"></span>**8.1 GCC Compiler/Linker/Assembler options**

## **Table 8-1 GCC Compiler options**

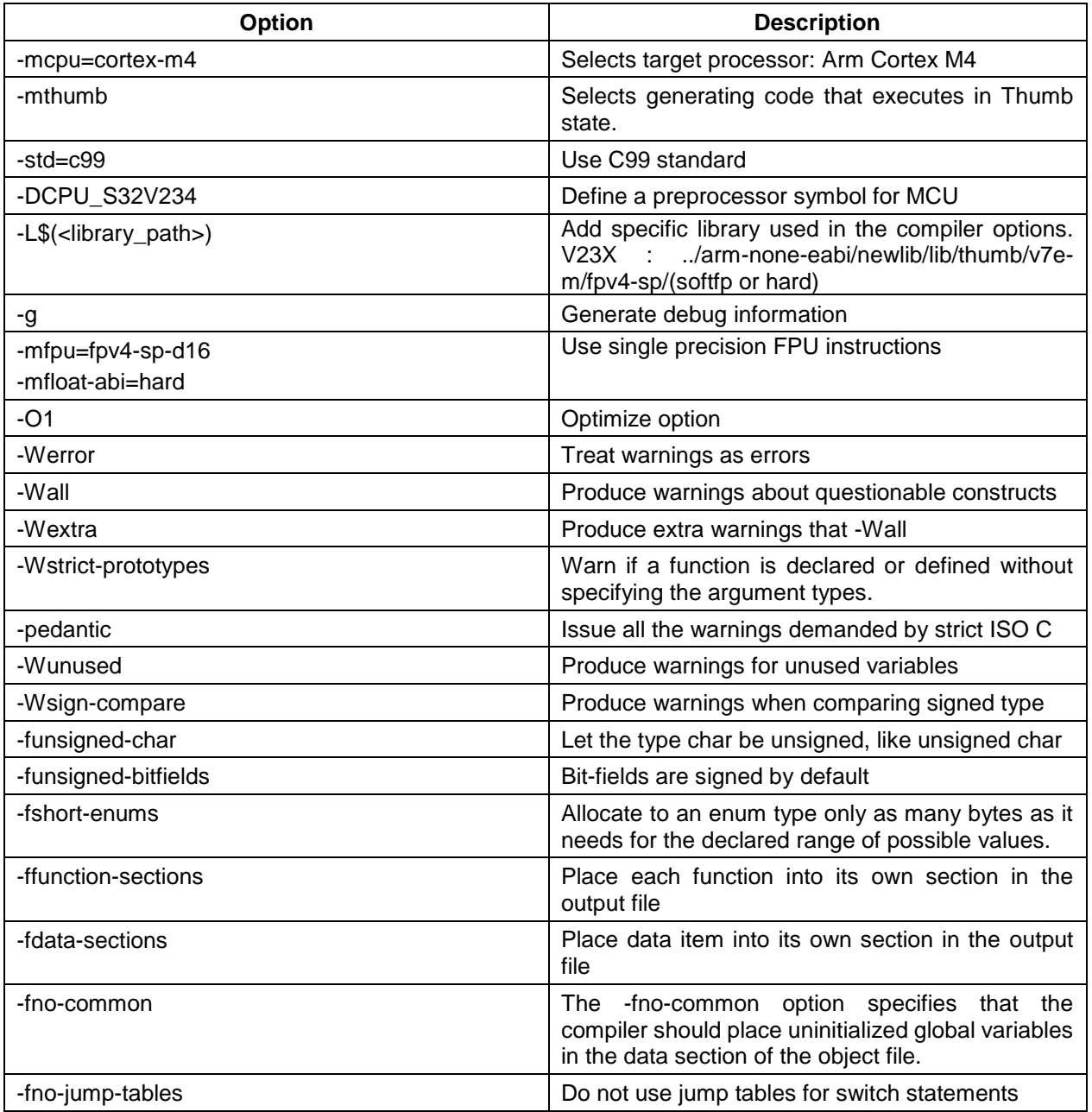

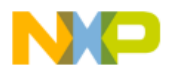

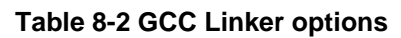

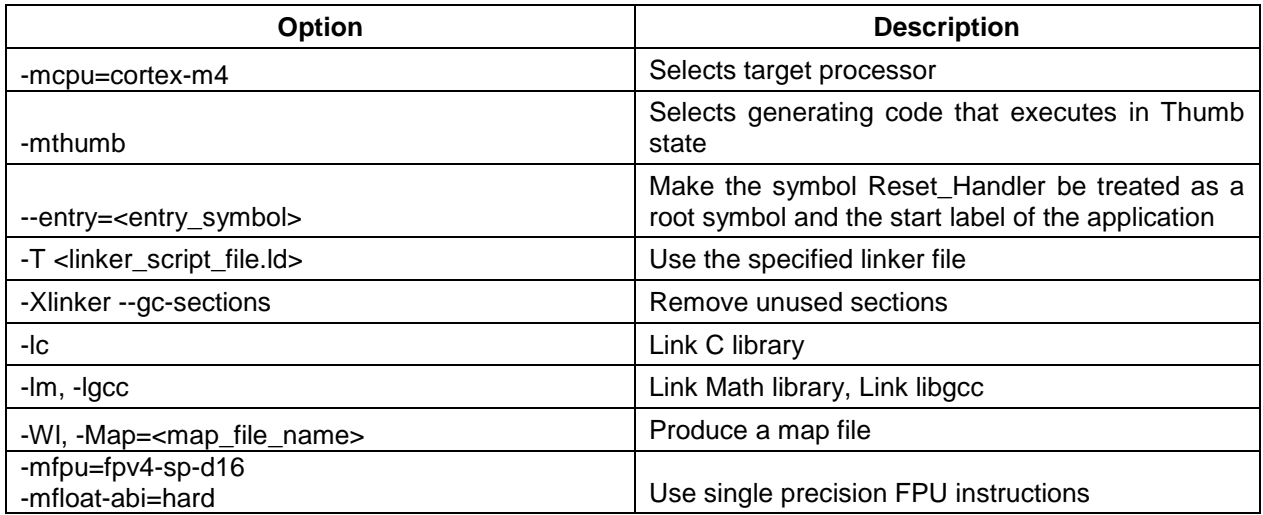

#### **Table 8-3 GCC Assembler options**

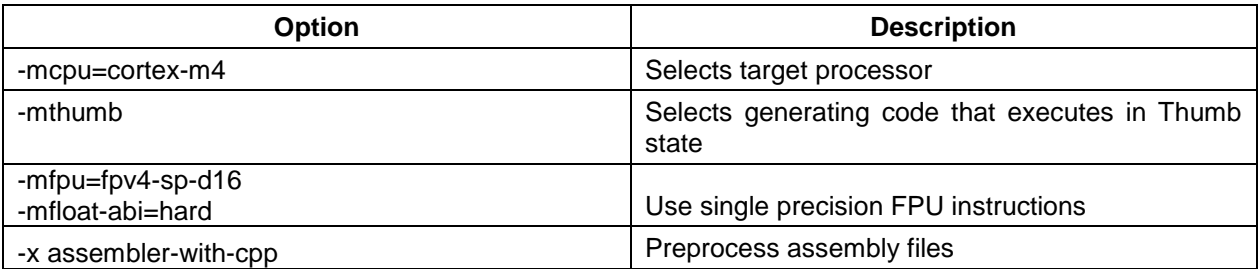

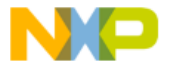

<u>um</u>

60

<span id="page-16-0"></span>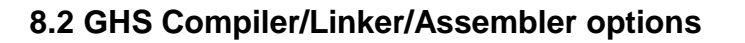

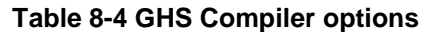

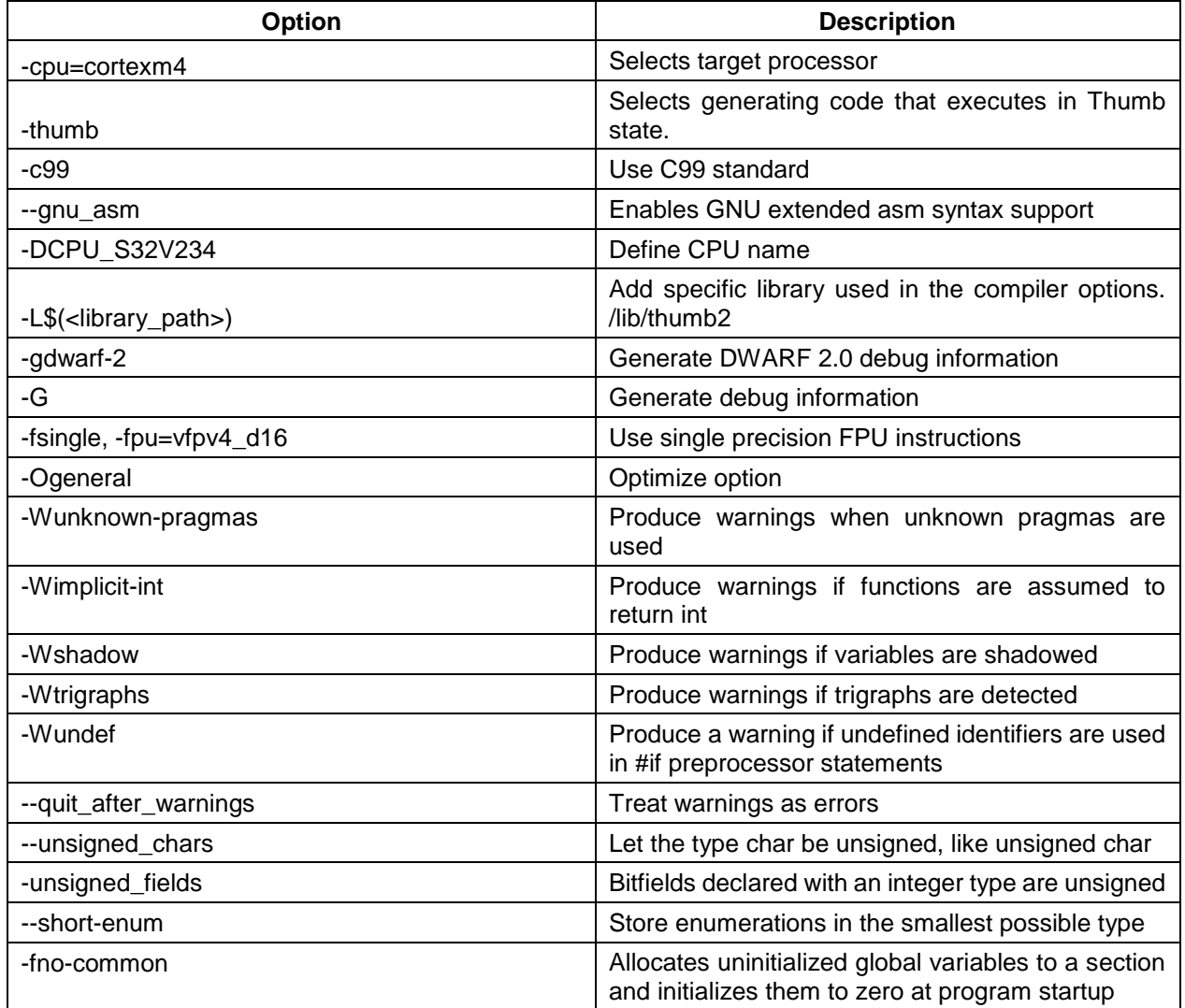

#### **Table 8-5 GHS Linker options**

![](_page_16_Picture_224.jpeg)

![](_page_16_Picture_6.jpeg)

![](_page_17_Picture_1.jpeg)

#### **Table 8-6 GHS Assembler options**

![](_page_17_Picture_43.jpeg)

![](_page_17_Picture_4.jpeg)

<span id="page-18-0"></span>![](_page_18_Picture_1.jpeg)

![](_page_18_Picture_209.jpeg)

![](_page_18_Picture_210.jpeg)

#### **Table 8-8 DIAB Linker options**

![](_page_18_Picture_211.jpeg)

#### **Table 8-9 DIAB Assembler options**

![](_page_18_Picture_212.jpeg)

![](_page_18_Picture_9.jpeg)

![](_page_19_Picture_1.jpeg)

 $\bullet$ 

# <span id="page-19-0"></span>**9. Acronyms**

![](_page_19_Picture_120.jpeg)

![](_page_19_Picture_4.jpeg)

![](_page_20_Picture_1.jpeg)

# <span id="page-20-0"></span>**10. Version Tracking**

![](_page_20_Picture_94.jpeg)

![](_page_20_Picture_4.jpeg)